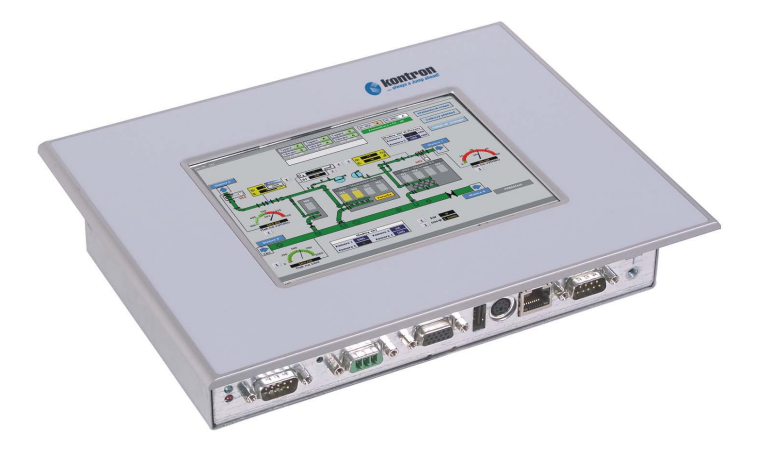

# **MICRO CLIENT M@C64**

User Manual

Rel. 07.2005 Ver.02

0-0096-3093

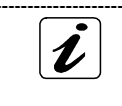

The German version of this manual is not available. Die deutsche Version ist nicht verfügbar.

# *Micro Client M@C64 User Manual*

# **Manual History**

July 2004 01<br>July 2005 02

Date Version Changes<br>
July 2004 01 First edition 02 New layout, Logo

Kontron Embedded Computers GmbH Werner-v.-Siemens-Strasse 1 D-93426 Roding

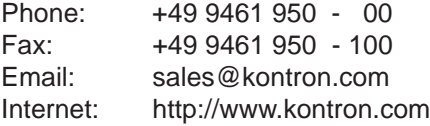

© Copyright *Kontron Embedded Computers GmbH* 2005. All rights are reserved

<span id="page-2-0"></span>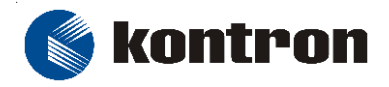

# **COPYRIGHT**

Copyright Kontron Embedded Computers GmbH All rights are reserved

No part of this product, including the product and software may be reproduced, transmitted, transcribed, stored in a retrieval system, or translated into any language in any form by any means without the express written permission of Kontron Embedded Computers GmbH (hereinafter referred to as Kontron) except documentation kept by the purchaser for backup purposes.

# **TRADEMARKS**

All trademarks mentioned in this manual are registered properly of the respective owners.

# **CE-CONFORMITY**

The following requirements, standards, specifications constitute part of the declaration:

EN 55022 EN 55024 EN 60950 EN 61000-6-2 FCC Sub. Part. 15 Class A

The validation of this declaration depends on the properly use of the product.

# **FCC Class A Radio Frequency**

This equipment has been tested and found to comply with the limits for a Class A digital device, pursuant to 1/47 CFR Part 15.109 Class A of FCC rules. Operation is subject to the following two conditions:

- 1. This device may not cause harmful interference and
- 2. This device must accept any interference received, including interference that may cause undesired operation.

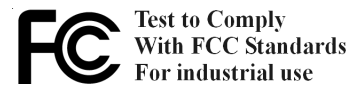

The limits of FCC Part15 class A are designed to provide reasonable protection against harmful interference in residential installation. This equipment generates, uses, and can radiate radio frequency energy and, if not installed and used in accordance with the instructions, may cause harmful interference to radio communications. However, there is no guarantee that interference will not occur in a particular installation. If this equipment does cause harmful interference to radio or television reception, which can be determined by turning the equipment off and on, the user is encouraged to try to correct the interference by more of one or more of the following measures:

- 1. Reorient or relocate the receiving antenna
- 2. Increase the separation between the equipment and receiver.
- 3. Connect the equipment into an outlet on a circuit different from that to which the receiver is connected
- 4. Consult the dealer or an experienced radio/television technican for help.

**Notice 1:** The changes or modifications not expressly approved by the party responsible for compliance could void the user`s authority to operate the equipment.

**Notice 2:** Shielded interface cables, if any, must be used in order to comply with emission limits.

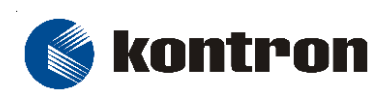

# **TABLE OF CONTENTS**

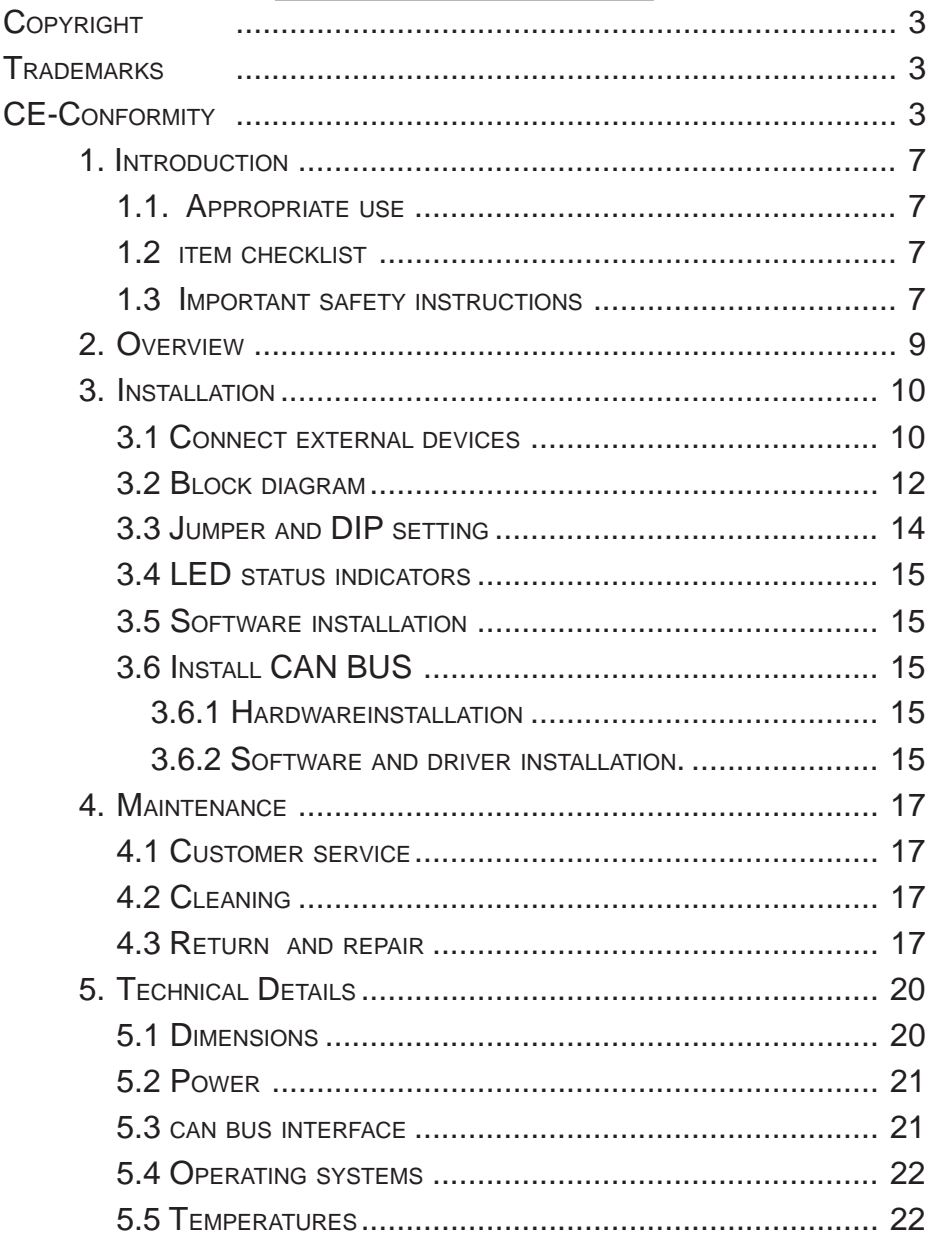

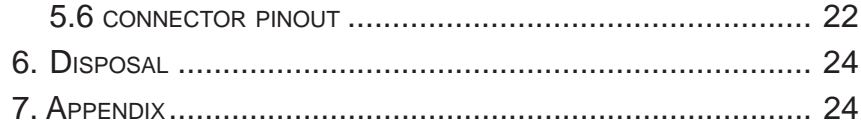

<span id="page-6-0"></span>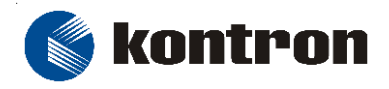

# **1. INTRODUCTION**

## **1.1. APPROPRIATE USE**

The main purpose of the M@C64 is the use and operation with 24VDC-powersources.

The surrounding area of the M@C64 are closed and dry rooms.

The M@C64 is intended for industrial applications in machine and plant control engineering.

The user is not entitled to change the system or open the body without consultation to Kontron.

#### **1.2 ITEM CHECKLIST**

Your M@C64 comes securely packaged in a solid shipping carton. Upon receiving your M@C64, open the carton and remove the contents carefully.

The shipping carton should contain the following items:

- M@C64 Micro Client
- This User Manual
- Support CD
- Cables to connect external devices (optional)
- Software CD and licence ( if implemented)

Carefully inspect each component to ensure that nothing is missing and/or damaged. If any of these items is missing or damaged, please contact Kontron immediately. Preserve of the packing material for future transportation.

### **1.3 IMPORTANT SAFETY INSTRUCTIONS**

This section gives you detailed information about how to maintain a safe working environment while using the M@C64. You can maintain its condition and performance by following these guidelines. Please read it carefully to ensure maximum safety.

#### **The installation of the M@C64 must be done by a professional or qualified person to ensure the maximum of save handling, installation and function.**

While unplugging any cable from the M@C64, disconnect it by the plug head. not by its wire.

Pay attention to the power supply input voltage. The M@C64 has specific power requirements.

Please prevent the M@C64 from humidity.

Never pour any liquid on M@C64, this may cause fire or electrical shock.

Place the M@C64 on a reliable surface when installing. A drop or fall may cause damage.

Do not leave the M@C64 in an unconditional environment. Storage temperature above 70°C may damage the M@C64.

If the M@C64 is not in use for a long time, disconnect it from mains to avoid possible damage by transient overvoltage.

If you have to change the M@C64 in service cases , all single parts of the plant must first be switched off, after which the M@C64 can be uncoupled from the plant. Protect each part to switch on again during service.

Following service activities on the M@C64 small could cause failures.

- Metal objects such as screws or tools fall in the M@C64.
- Cables are removed or inserted during operation.

The system has to be shut down and checked immediately by service staff, if one of the following situation occurs:

- Liquid has penetrated into the M@C64.
- The M@C64 has been exposed to moisture.
- The M@C64 shows obvious sign of breakage.
- The M@C64 did not work well or you can not get working according to users manual.

<span id="page-8-0"></span>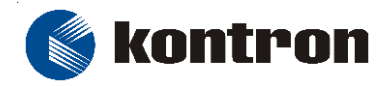

 Werner-von-Siemens-Str.1 D - 93426 Roding Tel: +49 9461 950 - 00 Fax: +49 9461 950 - 100

# **2. OVERVIEW**

Kontrons Micro Client achieves a superior price/performance ratio through a combination of reduced hardware costs, reduced maintenance and support costs, reduced down time, improved performance and enhanced security. High availability and the lack of local harddisc related problems, makes the user spend more time on his actual tasks. With high shock, vibration and temperature resistance, as well as resistance with regard to more stringent EMC requirements, this Micro Client is particularly suitable for use as an IPC based control system.

#### **Features:**

- **Geode GX1 Processor 300 MHz**
- Up to 256 MB Main Memory SDRAM
- **Up to 1GB Compact Flash**
- **6.4" TFT Display with 640x480 , at 300cd/m²**
- **Analog resistive Touch screen**
- **Standard interfaces 1x RS232, RS422/RS485 optional, 1xLAN 10/100 1xUSB**
- **CAN Bus on board**
- **Compact flash drive bay**
- **Input power 24VDC**
- **Front side protection IP65**
- **Dimension Panelmount 184 x 273 x 60mm (HxWxD)**
- **All Connector build for industrial use**
- **Operating temperature 5 to 50°C. All Connector build for industrial use**
- **Shock and vibration tested**
- **Fanless cooling concept**
- **Meets toughest industrial requirements**
- **Windows XP Embedded, CE.net, Embedded Linux**

<span id="page-9-0"></span> *Micro Client M@C64 User Manual*

# **3. INSTALLATION**

 **Attention!**

## **The weight of the Panel is about 2kg Carry it on with both hands!**

The Panel PC of this type is developed to work in a control cabinet. Thereby it must be pointed that all the environmental conditions will be considered.

When installing the M@C64 take care that there is enough area for ventilations on rear side. For details go to item housing dimensions.

If your M@C64 was delivered without software install a keyboard and mouse.

If operating system and software is installed, the touch is working and calibrated.

Look up for further settings e.g. BIOS on the single board manuals at the "Support CD".

# **3.1 CONNECT EXTERNAL DEVICES**

To get detailed information about pinout of each connector please look to chapter "technical details".

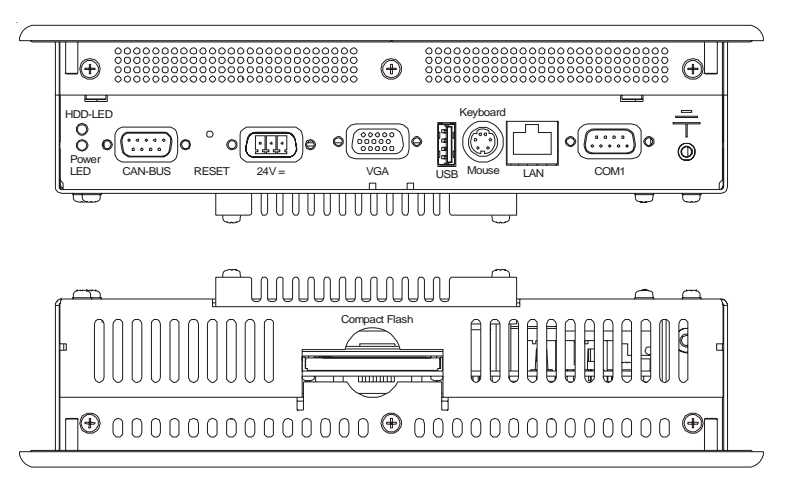

*App. 3-1*

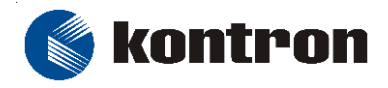

#### **3.1.1 Fieldbus CAN-BUS**

External connector of internal fieldbus controller. Interface to connect CAN-BUS devices.

#### **3.1.2 RESET Switch**

Use this Switch to reset the panel.

#### **3.1.3 Main Power IN**

Use this connector to connect the power supply of 24VDC. Please note the Power requirements (See chapter technical details).

#### **3.1.4 CRT Monitor**

Connector and interface to VGA/CRT monitor .

#### **3.1.5 USB port**

This connector provides one external USB 1.1 interfaces

#### **3.1.6 PS/2 Keyboard and Mouse**

Use this connector to connect PS/2 mouse and keyboard. To use both at the same time a adaptor is necessary.

#### **3.1.7 LAN Port**

This connector provides a external interfaces 10/100 BaseT on RJ45 to connect your Panel to other devices in a network.

#### **3.1.8 Serial Interface COM1**

This serial interfaces enables you to connect a external device with 9 pin DSUB connector such as mouse or modem.

#### **3.1.9 Compact Flash memory**

Use this interface to connect a compact flash which could be used to store data.

## <span id="page-11-0"></span>**3.2 BLOCK DIAGRAM**

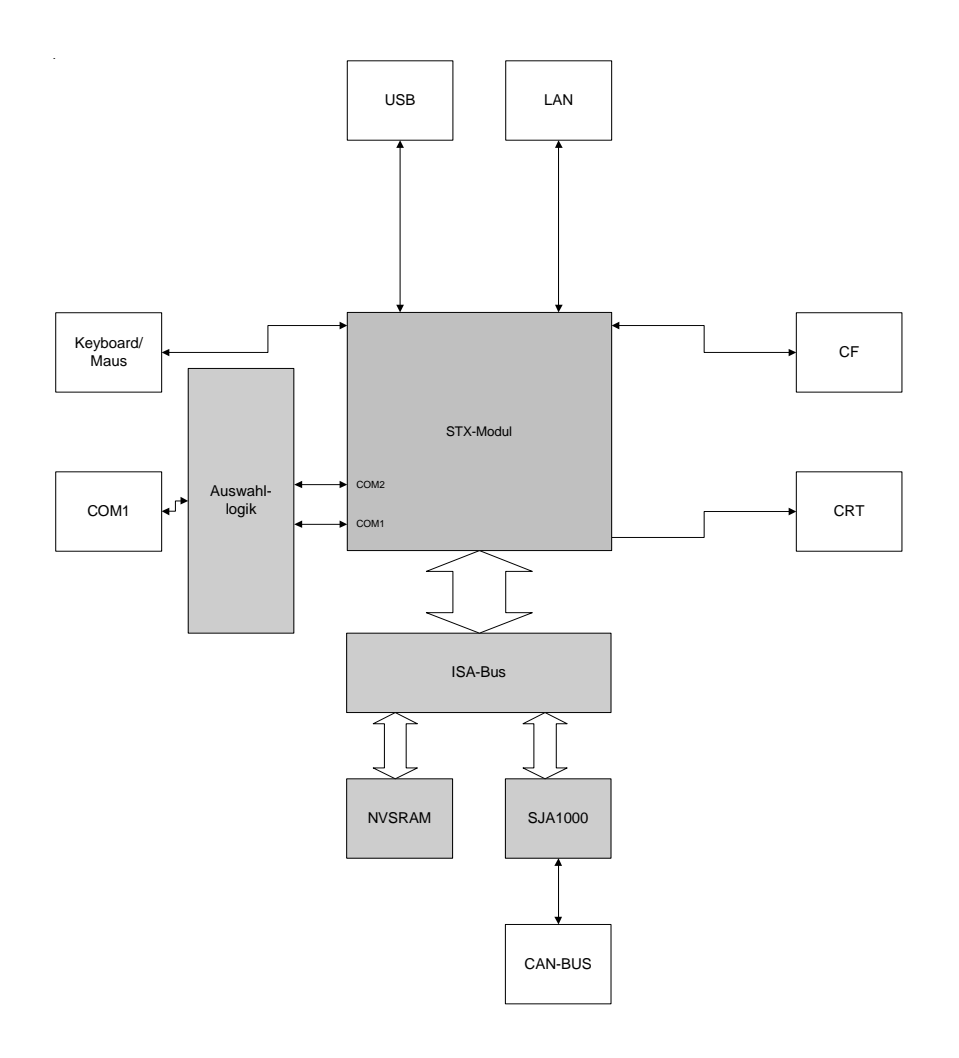

*App. 3-2 Block diagram*

<span id="page-12-0"></span>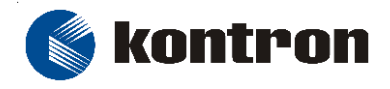

### **3.2.1 INTERNAL BASEBOARD LAYOUT**

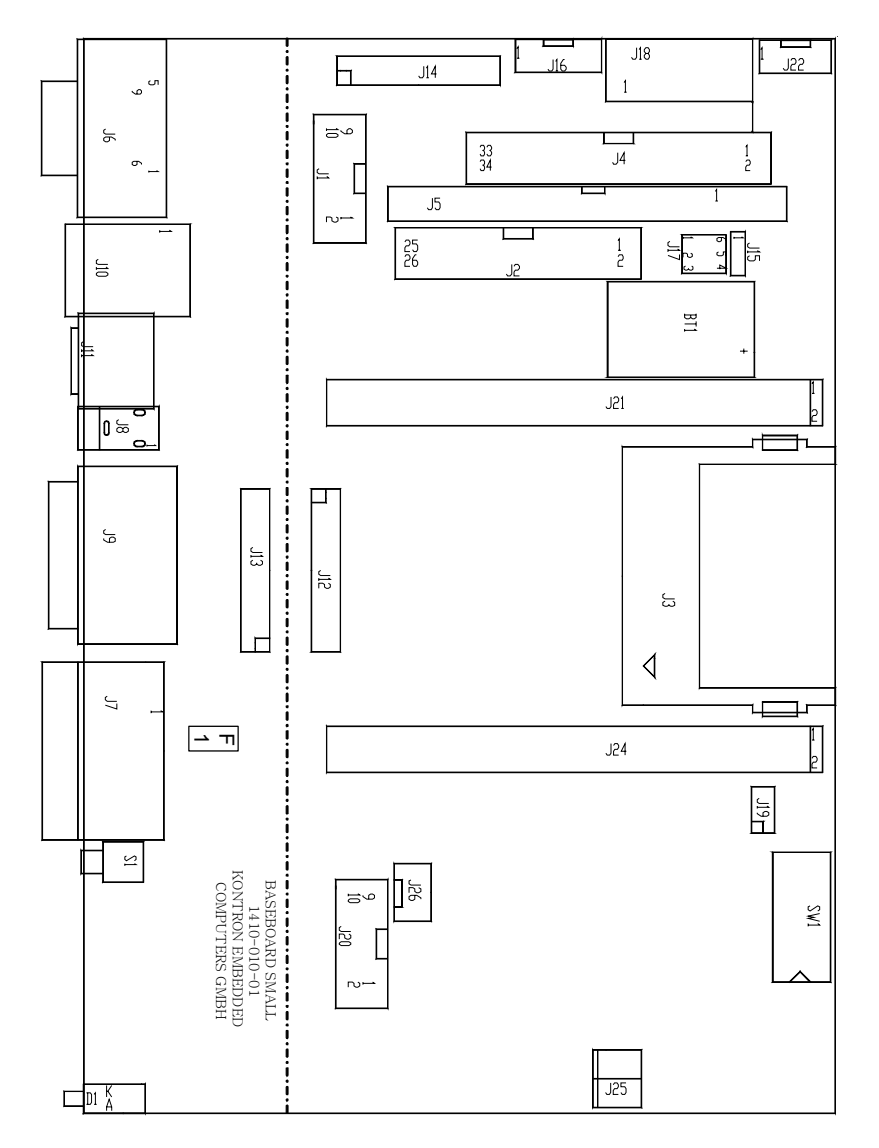

*App. 3-3 Baseboard layout*

# <span id="page-13-0"></span>**3.3 JUMPER AND DIP SETTING**

# **3.3.1 Power requirement for backlight** (**J15**)

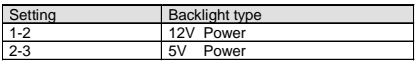

# **3.3.2 Power requirement for LCD Display (J17)**

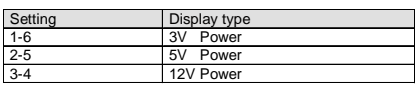

# **3.3.3 Set Interrupt to CAN controller SJA1000**

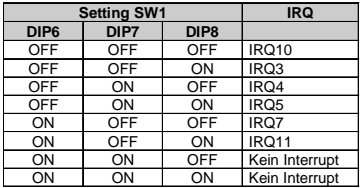

# **3.3.4 Set IO Adress to CAN controller SJA1000**

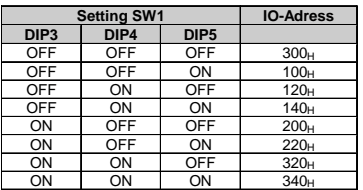

## **3.3.5 Select touch controller base**

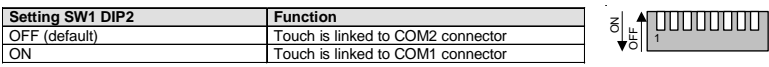

# **3.3.6 Set compact flash configuration**

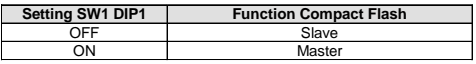

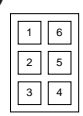

1 2 3

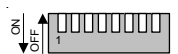

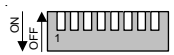

อื่น¶่

<span id="page-14-0"></span>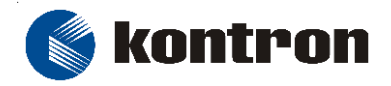

## **3.4 LED STATUS INDICATORS**

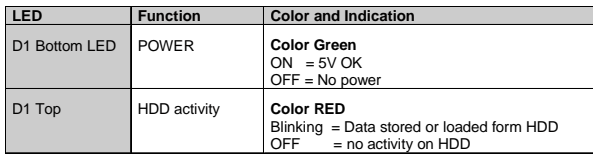

## **3.5 SOFTWARE INSTALLATION**

#### **3.5.1 APPLICATION SOFTWARE AND OPERATING SYSTEM**

The panel is designed to work with different operating systems. To install operating System and application software follow the instructions of the software.

#### **3.5.2 Hardware drivers**

To get full function of M@C64 on different operating systems it is necessary to install drivers for the implemented hardware. All the drivers are stored on the provided Support CD. Drivers also available at the online support at **http:// www.kontron.com**.

Your Panel will be normally delivered with preinstalled operating system. By this no driver installation is necessary. All drivers for the implemented hardware are included.

If you need additional help please contact the Kontron customer service.

### **3.6 INSTALL CAN BUS**

### **3.6.1 HARDWAREINSTALLATION**

The CAN-Bus interface implemented in the M@C64 is build by a Philips SJA1000 microcontroller. No additional hardware must be installed.

#### **3.6.2 SOFTWARE AND DRIVER INSTALLATION.**

To get an operating CAN-Bus it is necessary to install a special CAN-BUS-DRIVER to the operating system.

The driver is under the rules of a licence agreement, and could be ordered at Kontron.

#### **3.6.2.1 DOS**

The program CANVIEW is the DOS CAN-bus viewer, which supports SJA1000 hardware. With CANVIEW you can easy and fast check existing and build new CAN networks.

Start the program CANVIEW, choose basic IO address, interrupt and baudrate. After pressing F10 the controller will be configured and integrated in the CANnetwork. If you got an error please check basic configuration. If you need additional help press STRG-F1 key .

#### **3.6.2.2 WINDOWS**

Start program PCAN\_ISA.exe to install driver and software. After reboot start program PCAN-View from the according folder. At first start enter choose type of CAN hardware, I/O address, interrupt and baudrate. If you need additional help press F1 key or select help bottom.

<span id="page-16-0"></span>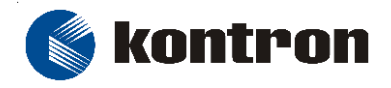

# **4. MAINTENANCE**

The M@C64 is designed and produced according to DIN EN ISO 9000 :2000. One of the main development intentions was to reduce the terms of service. As a result, with exception changing CMOS-Ram battery no great service is to do.

In case off any error kindly note the remarks below.

To analyze the error please check first all connections and configuration of the software. Don't try to repair the hardware.

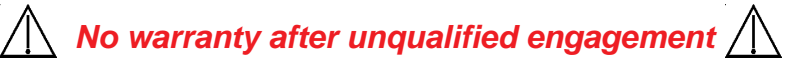

### **4.1 CUSTOMER SERVICE**

To get more technical information and help concerning errors on the M@C64 please contact Kontron customer service.

> **Phone: +49 (0)94 61 950-104 or -102 FAX: +49 (0)94 61 950- 200 Email: service @ kontron.com**

#### **4.2 CLEANING**

To clean the surface of the Panel use a soft lintfree cloth. It should be slightly moist with a mild detergent solution or any computer cleaning kit.

Never use alcohol, petroleum-based solvents or aggressive agents to clean the Panel. Also never poor any liquids directly in the Panel.

To clean the liquid-crystal display (LCD) screen use soft clean lintfree cloth, moist with a mild glass cleaner, and gently wipe the surface. Never apply liquids directly on the screen surface. Do not use paper towels to clean the display screen. Paper can scratch the display touch film.

### **4.3 RETURN AND REPAIR**

Kontron Embedded Computers GmbH has started a service management system according DIN EN ISO 9001:2000 to reduce the terms of repair. This provides a fast, high quality and effective repair.

## **4.3.1 Return Material Authorization Numbers (RMA)**

Before send back the defective device please follow the hints below then request a RMA number from Kontron customer service.

- Return only Kontron product specified on the RMA request.
- Request a separate new RMA number for each Kontron product.
- If we receive a shipment containing not authorized products, we may send it back.
- Please check before requesting an RMA number if there is a real defect on the system. If not we could charge the costs for handling.

To request a RMA number fill out the form "Fault report" and send to Kontron customer support. For additional questions please contact the customer service by fax or Email.

Fill out all the menu items on the form and send it to Kontron by FAX or online.

Describe the error as detailed as possible. A detailed report is a base for a fast and effective analyze of errors and repair.

After getting back the "Fault report" send the defective device, including the fault report and your delivery note, to the following address:

# **Kontron Embedded Computers GmbH Warenannahme Service Werner-von-Siemens-Str. 1**

# **D-93426 Roding**

## **4.3.2 Packaging**

To return a system use the original Kontron or equivalent packaging. Parts or components of the system must be returned in anti-static-bags.

Always enclose a copy of the original delivery note and the fault report.

Kontron is not responsible for damage during shipment. We recommend you to insure the shipment.

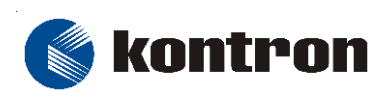

 $\overline{\phantom{a}}$ 

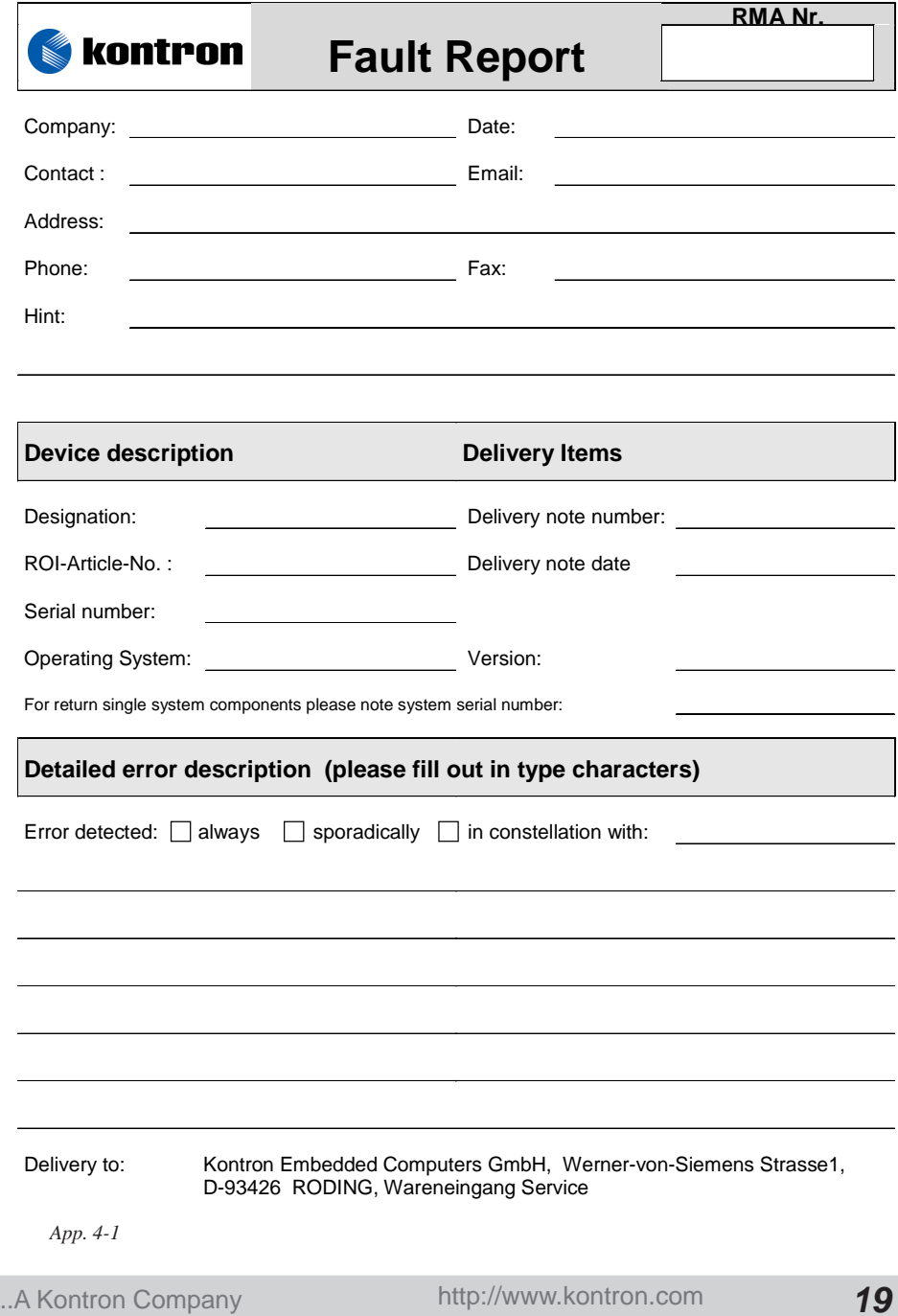

# <span id="page-19-0"></span>**5. TECHNICAL DETAILS**

# **5.1 DIMENSIONS**

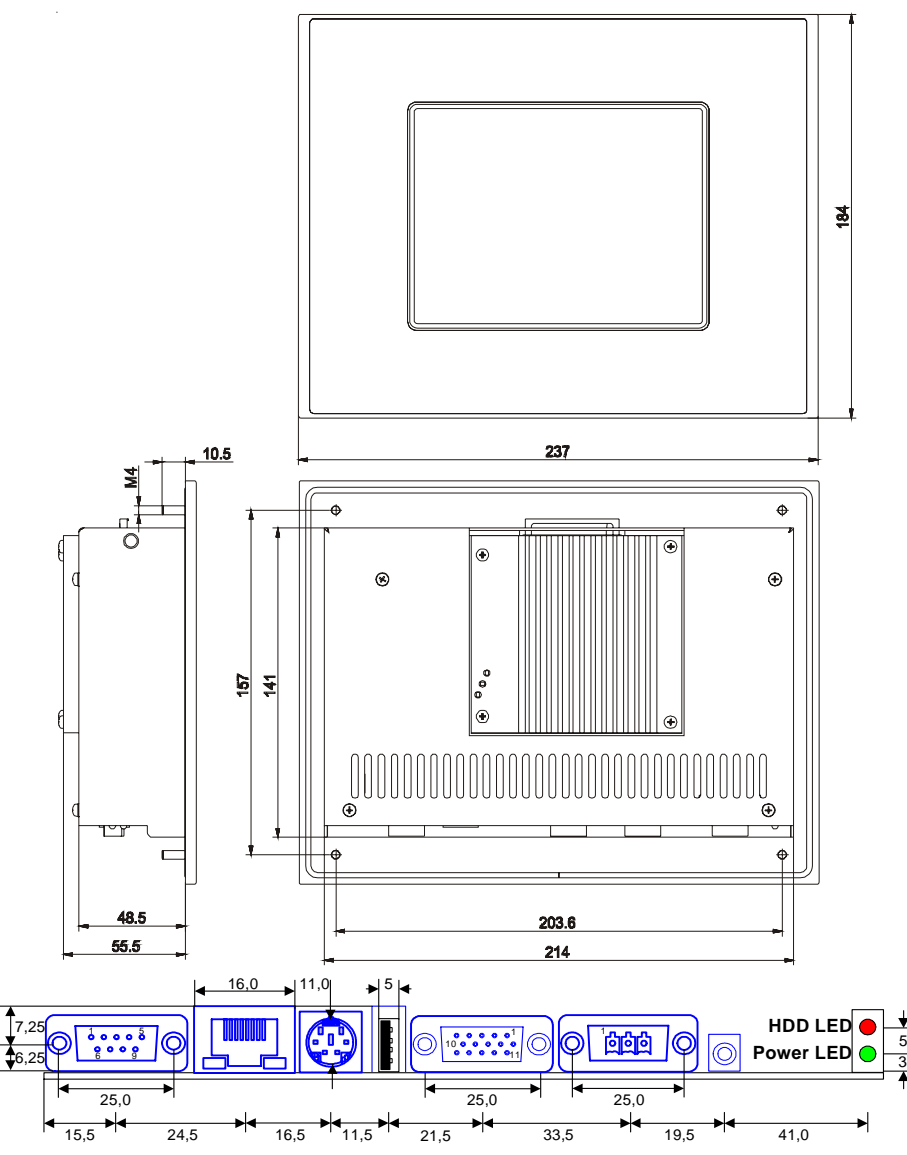

*App. 5-1 M@C64 dimension*

<span id="page-20-0"></span>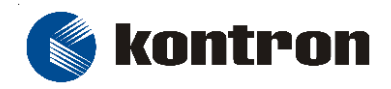

## **5.1.1 Stacking heights**

To install a new STX central processing unit on your M@C64 you had to observe the stacking height of different modules.

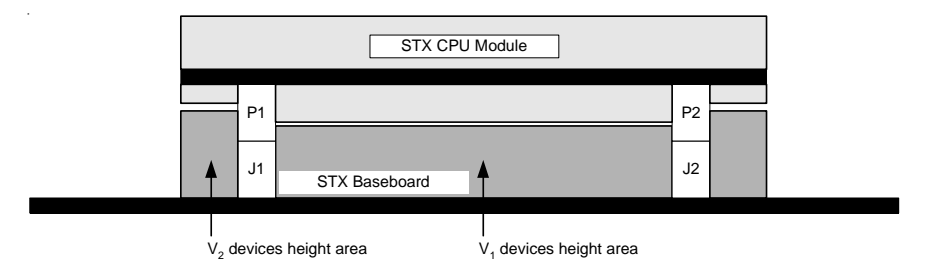

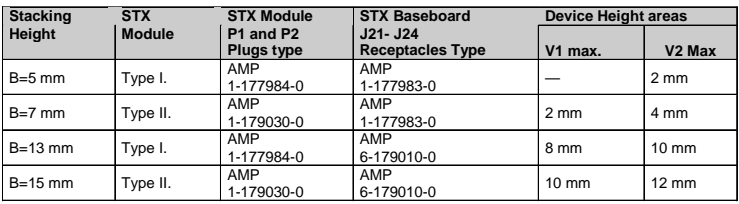

*App. 5-2 Stacking heights*

#### **5.2 POWER**

#### **5.2.1 Main Power input**

V (In) 24V +/- 20%

#### **5.2.2 External battery**

External battery voltage depending used STX -Module.

# **5.2.3 Base Address of NVSRAM**

D0000-D7FFF.

#### **5.3 CAN BUS INTERFACE**

### **5.3.1 Technical data**

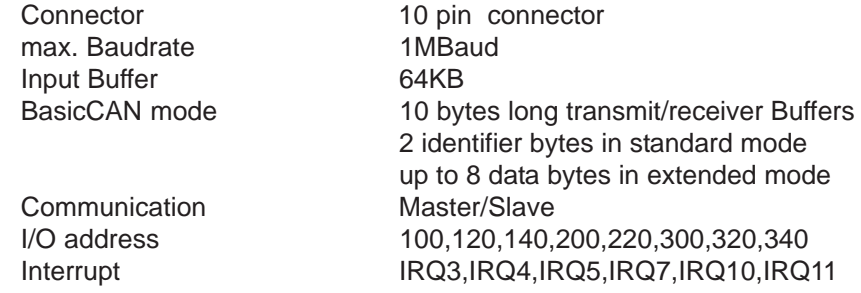

.............A Kontron Company http://www.kontron.com *21*

\* ⊟ 3⊭

<span id="page-21-0"></span>Softwaredriver Layer2 Driver for LINUX, Windows XP,2K, NT, 9x, and DOS

#### **5.4 OPERATING SYSTEMS**

The operation with different operating systems is depending on the in stalled STX-CPU Module on your M@C64.

> 1 35

#### **5.5 TEMPERATURES**

Operation 5°C to +50°C non condensing Storage -25°C to +70°C non condensing

### **5.6 CONNECTOR PINOUT**

### **5.6.1 Compact flash connector**

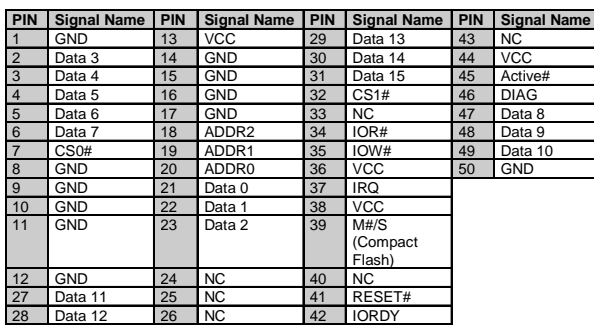

### **5.6.2 External serial port connector**

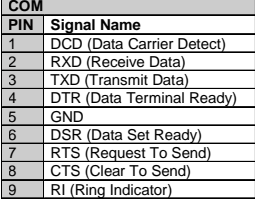

**5.6.3 Power connector** <sup>1</sup>

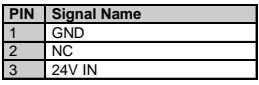

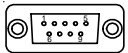

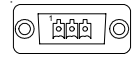

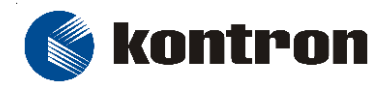

 Werner-von-Siemens-Str.1 D - 93426 Roding Tel: +49 9461 950 - 00 Fax: +49 9461 950 - 100

#### **5.6.4 External USB**

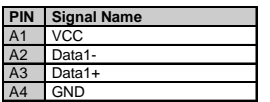

#### **5.6.5 CRT interface**

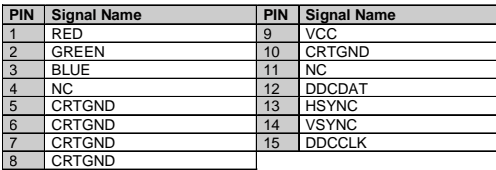

### **5.6.7 Ethernet interface LAN**

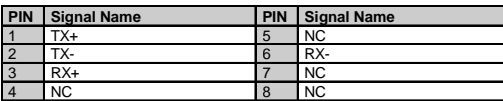

## **5.6.8 PS/2 Mouse /Keyboard**

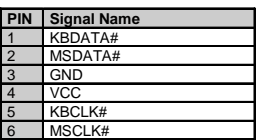

## **5.6.9 External CAN BUS interface**

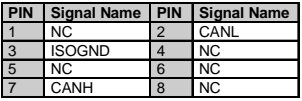

## **5.6.10 Main power (24V) input fuse F1**

Always replace a defect fuse with the same type and values. Factory value 2 Ampere delay fuse.

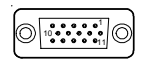

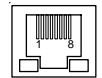

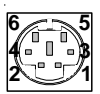

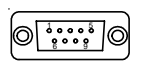

# <span id="page-23-0"></span>**6. DISPOSAL**

In order to dispose a M@C64, it must be removed from the plant and fully dismantled. Electronic part such as M@C64 must be disposed in accordance with national electronic scrap regulations.

For details ask your local waste disposal department.

# **7. APPENDIX**

# **ILLUSTRATION CONTENTS**

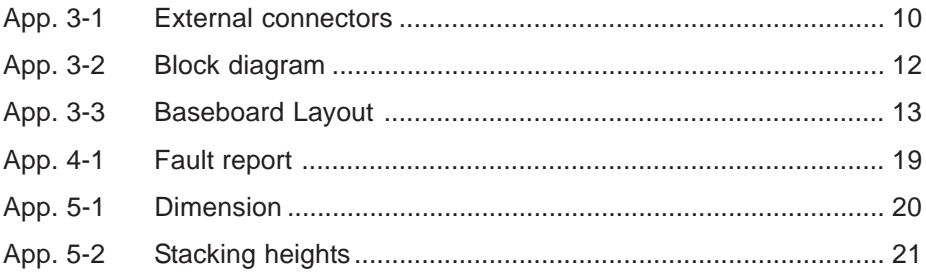